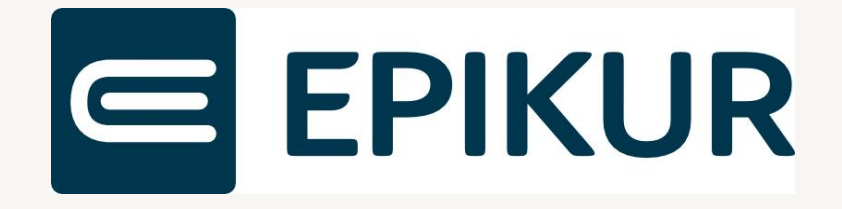

### Informationen zum Quartalsupdate IV/2022

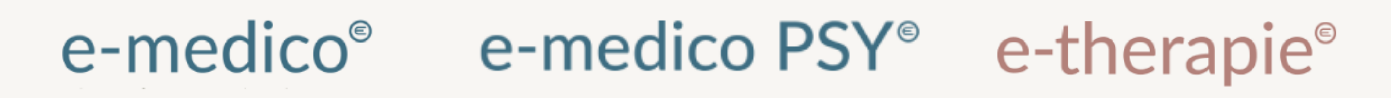

Moderne Software für Psychotherapeuten und Ärzte

EPIKUR 22.4

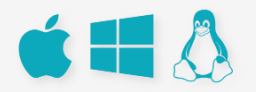

### <span id="page-1-0"></span>**Vorwort**

Berlin, im September 2022

Sehr geehrte EPIKUR-Anwenderin, sehr geehrter EPIKUR-Anwender,

heute erhalten Sie das Quartalsupdate zur Aktualisierung Ihrer Praxisverwaltungssoftware auf die EPIKUR Version **22.4** mit dem dazugehörigen Anschreiben Informationen zum Quartalsupdate VI/2022. Die Programmaktualisierung enthält das Quartalsupdate IV/2022 der Kassenärztlichen Bundesvereinigung (KBV) sowie alle aktuell gültigen Kataloge und Vorschriften, die für Sie für Ihre tägliche Praxisarbeit mit EPIKUR relevant sind.

Standardmäßig finden Sie im ersten Kapitel detaillierte Erläuterungen zu den aus unserer Sicht wichtigsten Themen. Das zweite Kapitel beschreibt alle mit diesem Quartalsupdate verbundenen Produktneuheiten unter Berücksichtigung der jeweiligen Programmvariante mit Angabe der entsprechenden Stelle im Programm. Weiterführende Hinweise zur Installation unserer Praxisverwaltungssoftware, zur Anwendungsdokumentation als auch zur Möglichkeit, mit uns bei Fragen in Kontakt zu treten, sind in den nachfolgenden Kapiteln aufgeführt. Beachten Sie bitte auch unsere aktuellen Angaben im letzten Kapitel dieses Anschreibens.

Trotz verstärkter Personalbesetzung in der Kundenbetreuung im Rahmen des Quartalswechsels weisen wir Sie darauf hin, dass es zu längeren Wartezeiten kommen kann. Wir bitten Sie um Ihr Verständnis. Nutzen Sie bitte auch unsere umfangreiche Anwenderdokumentation, z.B. das in EPIKUR integrierte Handbuch oder unsere hilfreichen (Video-)Anleitungen, die wir Ihnen exklusiv in unserem Kundenportal zur Verfügung stellen.

Wichtig: Die Installation dieses Quartalupdates ist nicht notwendig, um Ihre Abrechnung für das aktuelle Quartal durchzuführen. EPIKUR in der Version **22.3**.x.x enthält alle für das 3. Quartal erforderlichen Programmfunktionen, damit Sie Ihre Leistungen gemäß den gesetzlichen Vorgaben mit Ihrer Kassenärztlichen Vereinigung (KV) abrechnen können. Wir empfehlen Ihnen, das Quartalsupdate nach Ihrer Quartalsabrechnung durchzuführen.

Wir wünschen Ihnen gutes Gelingen und eine erfolgreiche Abrechnung.

Herbstliche Grüße aus Berlin

Ihr EPIKUR Team

### Inhaltsverzeichnis

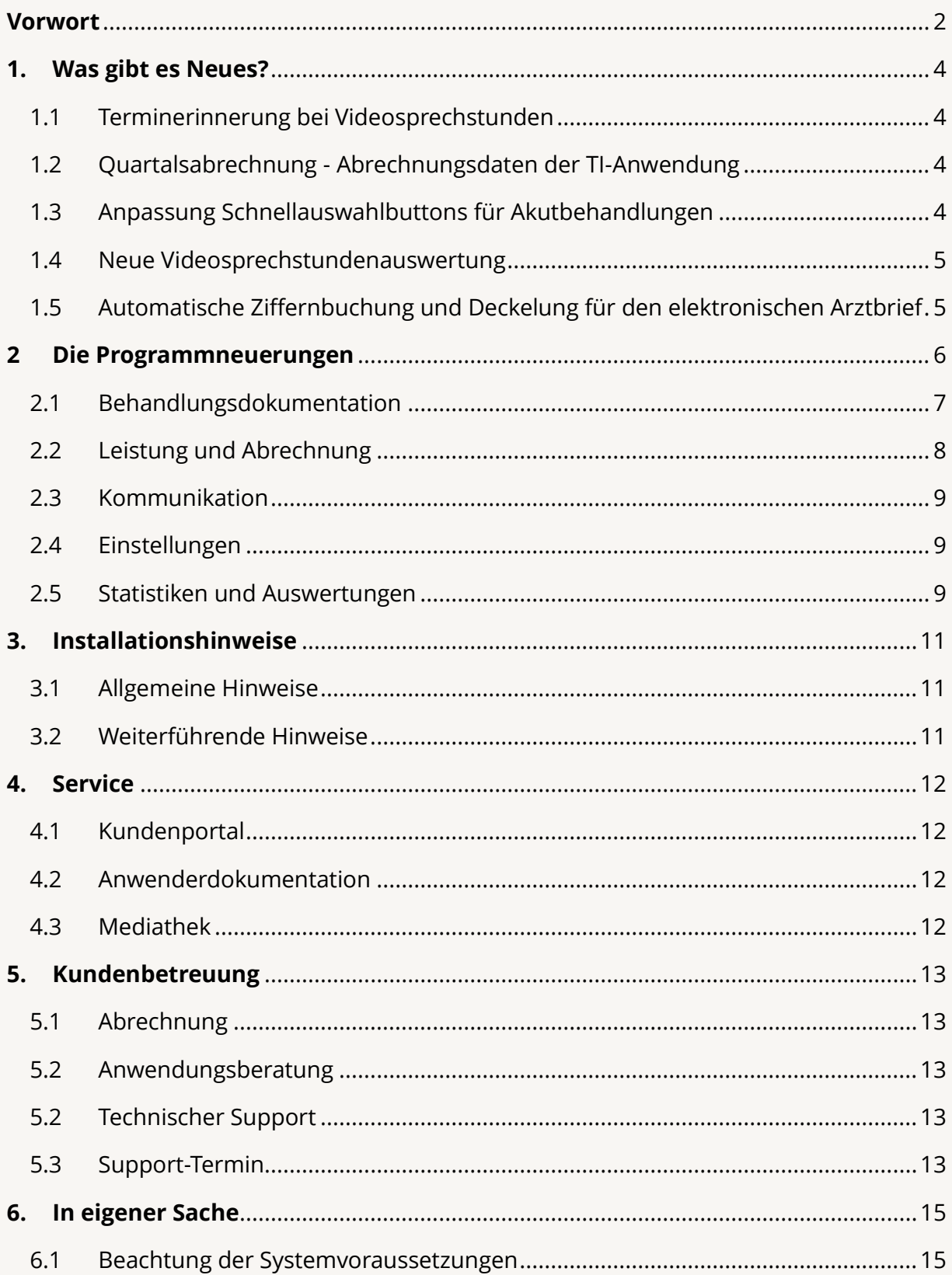

### <span id="page-3-0"></span>**1. Was gibt es Neues?**

### <span id="page-3-1"></span>1.1 TERMINERINNERUNG BEI VIDEOSPRECHSTUNDEN

Mit der Installation von EPIKUR **22.4** wird Ihnen die neue Funktionalität hinterlegt, sich vor bevorstehenden Videosprechstunden-Terminen erinnern zu lassen. Sie haben die Möglichkeit die Erinnerungsfunktion ein- und auszuschalten, als auch individuell festzulegen, wann die Erinnerung an die Videosprechstunde erscheinen soll.

Sobald für eine Videosprechstunde die Fälligkeit der Erinnerung erreicht ist, erscheint ein zusätzliches Fenster, von welchem aus Sie auch die Möglichkeit haben die Sprechstunde direkt zu starten.

### <span id="page-3-2"></span>1.2 QUARTALSABRECHNUNG - ABRECHNUNGSDATEN DER TI-ANWENDUNG

In dem Fenster der Quartalsabrechnung wird Ihnen neu ein zusätzliches Fenster "Abrechnungsdaten TI-Anwendung" zur Verfügung gestellt. In diesem Fenster finden Sie eine Übersicht der TI-Abrechnungsdaten pro BSNR-Nummer. Es wird Ihnen so ermöglicht, Ihre Daten, welche automatisch, je nach Verfügbarkeit vorgeladen werden, einzusehen oder auch bei Bedarf zu modifizieren. So stehen die aktuellen Abrechnungsdaten der TI-Abrechnung, wie ePA, eRezept, NFDM und eMP, zur vollen Transparenz für Sie zur Verfügung.

### <span id="page-3-3"></span>1.3 ANPASSUNG SCHNELLAUSWAHLBUTTONS FÜR AKUTBE-HANDLUNGEN

Die Schnellauswahlbuttons der Akutbehandlung wurden mit der EPIKUR Version **22.4** auch für Kunden, welche nicht über den Therapie-Guide verfügen, den verfügbaren Kontingenten der Akutbehandlung angepasst.

So wird Ihnen auch visuell angezeigt, wann ein Kontingent noch verfügbar oder aber auch überschritten wurde. Für Kinder- und Jugendliche als auch für Menschen mit Intelligenzminderung (ICD-10-GM\_F70-F79) dürfen 30 Akutbehandlungen und für Erwachsene 24 Akutbehandlungen durchgeführt werden.

In diesem Zusammenhang wurde zugleich für die Erstellung von eigenen Schnellauswahlbuttons die Bedingung der Intelligenzminderung zur Auswahl geschaffen.

### WAS GIBT ES NEUES? | Seite WAS GIBT ES NEUES?

### <span id="page-4-0"></span>1.4 NEUE VIDEOSPRECHSTUNDENAUSWERTUNG

Fallzahl und Leistungsmenge per Videosprechstunde waren während der Corona-Pandemie durch eine Regelung von KBV und Krankenkassen unbegrenzt möglich. Seit 1. April 2022 gibt es wieder eine Obergrenze bei der Videosprechstunde. Diese liegt bei 30 Prozent je Leistung (GOP) und Quartal. Sie wurde nach einer gesetzlichen Vorgabe aus dem Digitale‐Versorgung‐und‐ Pflege‐Modernisierungs‐Gesetz (DVPMG) erhöht. (Quelle: KBV - [Videosprechstunde\)](https://www.kbv.de/html/videosprechstunde.php)

Damit Sie die aktuell festgelegte Obergrenze von 30% bei Behandlungsfällen, in denen der Arzt-Patienten-Kontakt ausschließlich im Rahmen einer Videosprechstunde stattfindet, stets im Blick haben, bieten wir Ihnen ab der EPIKUR Version 22.4 eine neue Auswertung der Videosprechstundenbehandlungen an. Es wurde somit für Kunden, welche das Modul der Videosprechstunde nutzen, in den erweiterten Auswertungen eine Übersicht der bereits abgerechneten Videosprechstunden geschaffen. In der Videosprechstunden-Ansicht wird Ihnen der neue Button "Punktzahlvolumen" angezeigt, über welchen Sie sich die oben genannte Übersicht der bereits abgerechneten Videosprechstunden verschaffen können.

### <span id="page-4-1"></span>1.5 AUTOMATISCHE ZIFFERNBUCHUNG UND DECKELUNG FÜR DEN ELEKTRONISCHEN ARZTBRIEF

Bei der automatischen Abrechnung von versendeten eArztbriefen bucht EPIKUR für Sie nun auch zusätzlich die Strukturförderpauschale (GOP 01660).

Für den Versand und Empfang von eArztbriefen ist die Vergütung auf 23,40 Euro je Quartal und Arzt begrenzt. Wird dieser Höchstwert erreicht, bucht EPIKUR den Versand (GOP 86900) und Empfang (GOP 86901) von eArztbriefen nicht weiter. EPIKUR weist Sie auf die Erreichung des Höchstwerts durch einen Hinweisdialog hin. Die Strukturförderpauschale wird weiterhin beim Versand von eArztbriefen für Sie automatisch gebucht.

### <span id="page-5-0"></span>**2 Die Programmneuerungen**

### ÜBERSICHT EPIKUR e-medico

- [VSS: Hinweis bei Überschreitung der Grenze beim Buchen des Technikzuschlags](#page-6-1)
- [VSS: Angabe der Patientennamen in der VSS-Terminübersicht](#page-6-2)
- [Rezepte: Aktualisierung T-Rezept um Kennzeichnung Ersatzverordnung](#page-6-3)
- [Nutzerdaten: Erweiterung der Fachgebiete](#page-6-4)
- [Abrechnung: Implementierung Abrechnungsdaten TI-Anwendung](#page-7-1)
- [eAB: Automatische. Ziffernbuchung und Deckelung](#page-7-2)
- [VSS: Terminerinnerung](#page-8-3)
- [Administrator: Erweiterung der Einstellungs-Kopier-Funktion](#page-8-4)
- [Auswertung: Auswertung prozentualer Anteil von VSS-Behandlungen](#page-8-5)
- [Auswertung: Anzeige einer Übersicht über abgerechnete Videosprechstunden](#page-9-0)

### ÜBERSICHT EPIKUR e-medico PSY

- [Therapie-Guide: Umbenennung Gruppenbehandlung](#page-6-5)
- [VSS: Hinweis bei Überschreitung der Grenze beim Buchen des Technikzuschlags](#page-6-1)
- [VSS: Angabe der Patientennamen in der VSS-Terminübersicht](#page-6-2)
- [Rezepte: Aktualisierung T-Rezept um Kennzeichnung Ersatzverordnung](#page-6-3)
- [Nutzerdaten: Erweiterung der Fachgebiete](#page-6-4)
- [Schnellauswahlbutton: Anpassung an Akutbehandlung](#page-7-3)
- [Abrechnung: Implementierung Abrechnungsdaten TI-Anwendung](#page-7-1)
- [eAB: Automatische. Ziffernbuchung und Deckelung](#page-7-2)
- [VSS: Terminerinnerung](#page-8-3)
- [Administrator: Erweiterung der Einstellungs-Kopier-Funktion](#page-8-4)
- [Auswertung: Auswertung prozentualer Anteil von VSS-Behandlungen](#page-8-5)
- [Auswertung: Anzeige einer Übersicht über abgerechnete Videosprechstunden](#page-9-0)

### ÜBERSICHT EPIKUR e-therapie

- [Therapie-Guide: Umbenennung Gruppenbehandlung](#page-6-5)
- [VSS: Hinweis bei Überschreitung der Grenze beim Buchen des Technikzuschlags](#page-6-1)
- [VSS: Angabe der Patientennamen in der VSS-Terminübersicht](#page-6-2)
- [Nutzerdaten: Erweiterung der Fachgebiete](#page-6-4)
- [Schnellauswahlbutton: Anpassung an Akutbehandlung](#page-7-3)
- [Abrechnung: Implementierung Abrechnungsdaten TI-Anwendung](#page-7-1)
- [eAB: Automatische. Ziffernbuchung und Deckelung](#page-7-2)
- [VSS: Terminerinnerung](#page-8-3)
- [Administrator: Erweiterung der Einstellungs-Kopier-Funktion](#page-8-4)
- [Auswertung: Auswertung prozentualer Anteil von VSS-Behandlungen](#page-8-5)
- [Auswertung: Anzeige einer Übersicht über abgerechnete Videosprechstunden](#page-9-0)

PROGRAMMNEUERUNGEN

### <span id="page-6-0"></span>2.1 BEHANDLUNGSDOKUMENTATION

<span id="page-6-5"></span>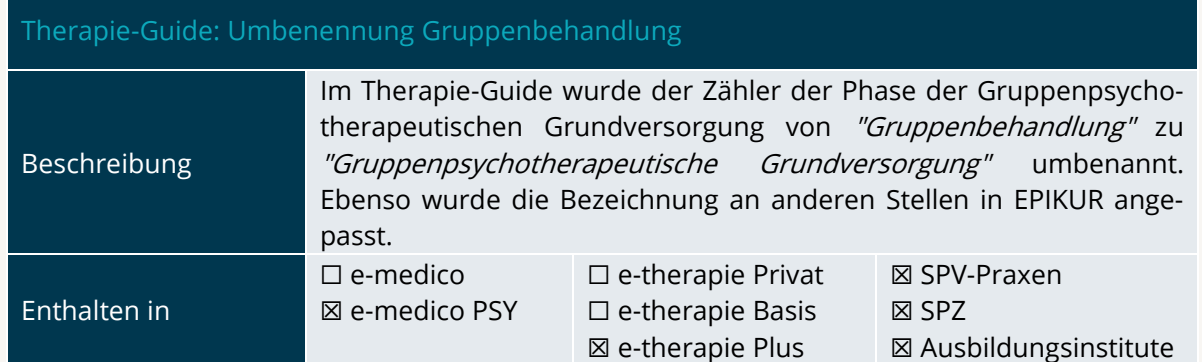

<span id="page-6-1"></span>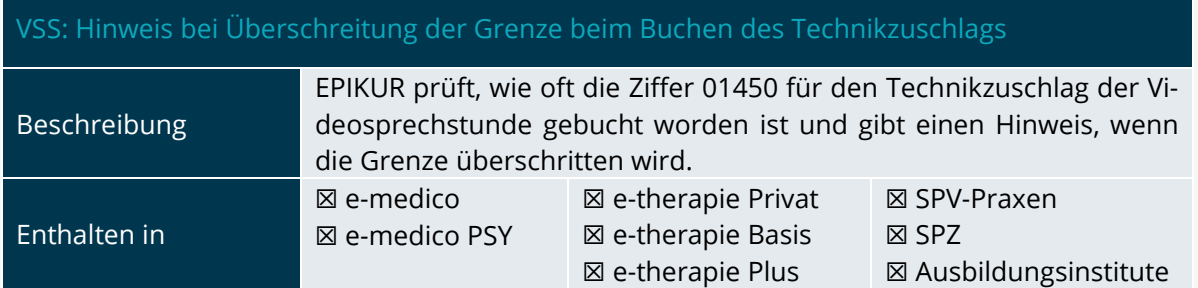

<span id="page-6-2"></span>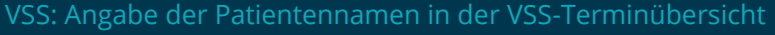

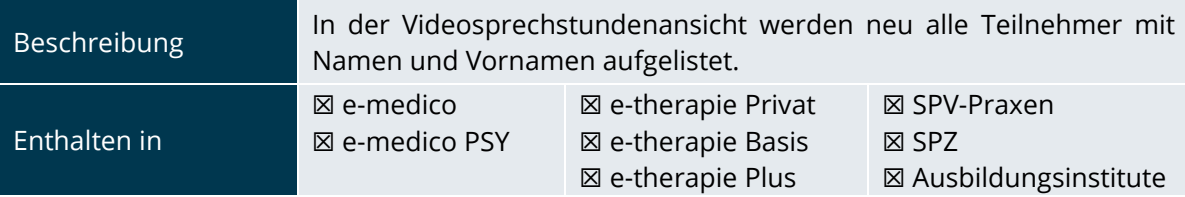

<span id="page-6-3"></span>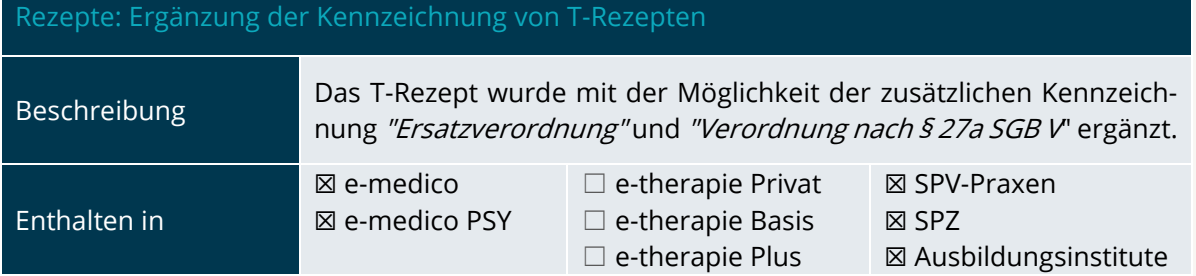

<span id="page-6-4"></span>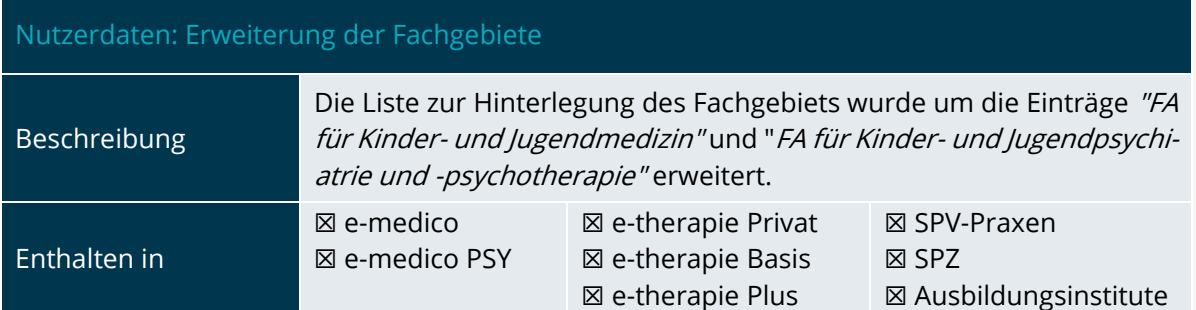

<span id="page-7-3"></span>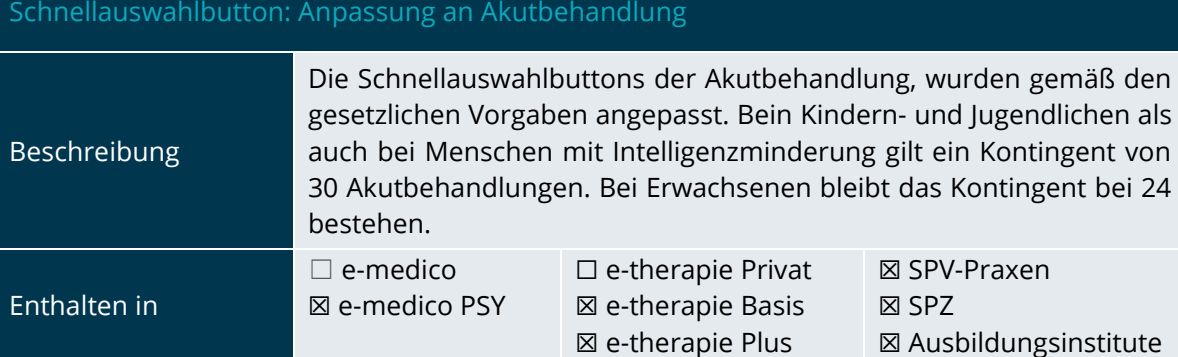

### <span id="page-7-0"></span>2.2 LEISTUNG UND ABRECHNUNG

<span id="page-7-1"></span>Abrechnung: Implementierung Abrechnungsdaten TI-Anwendung

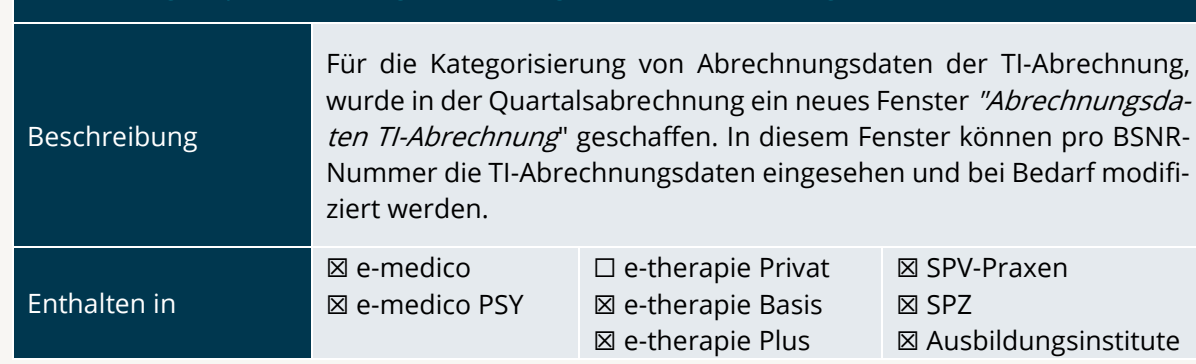

<span id="page-7-2"></span>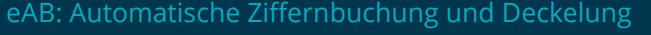

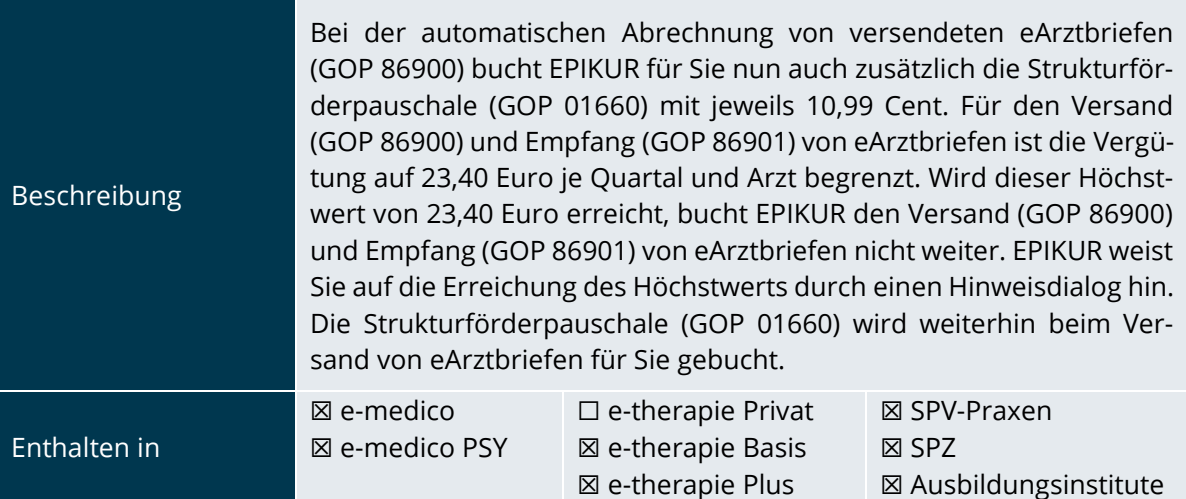

PROGRAMMNEUERUNGEN

# PROGRAMMNEUERUNGEN | Seite Seite 9

### <span id="page-8-0"></span>2.3 KOMMUNIKATION

<span id="page-8-3"></span>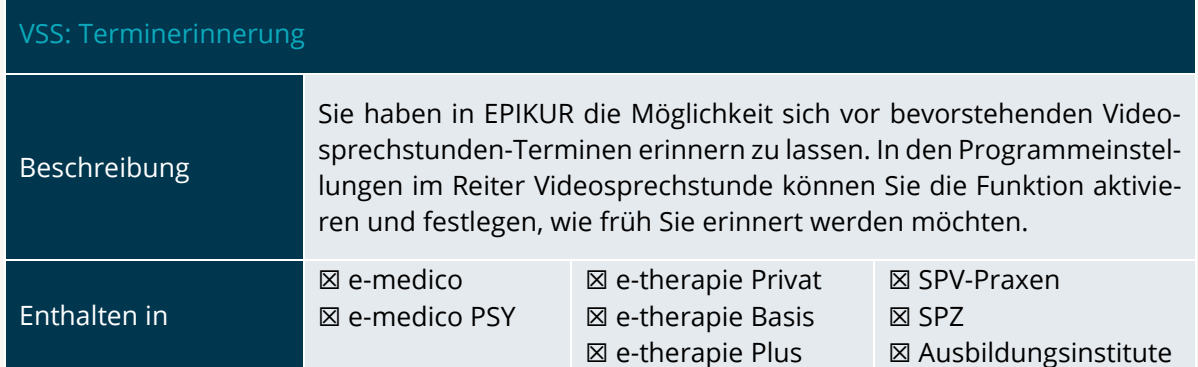

### <span id="page-8-1"></span>2.4 EINSTELLUNGEN

<span id="page-8-4"></span>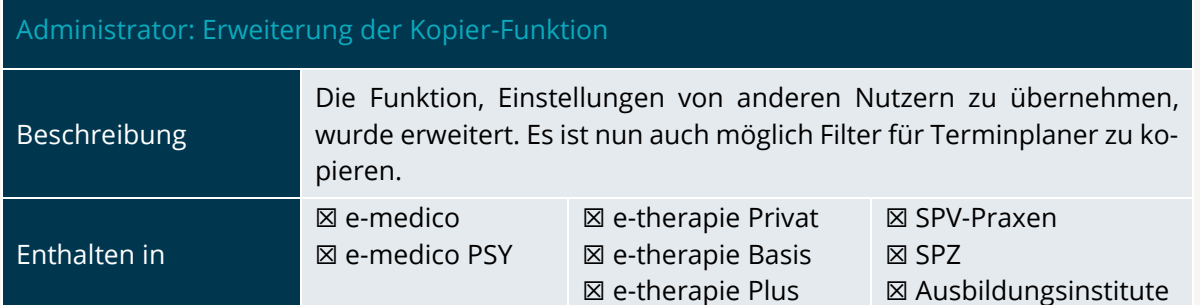

### <span id="page-8-2"></span>2.5 STATISTIKEN UND AUSWERTUNGEN

<span id="page-8-5"></span>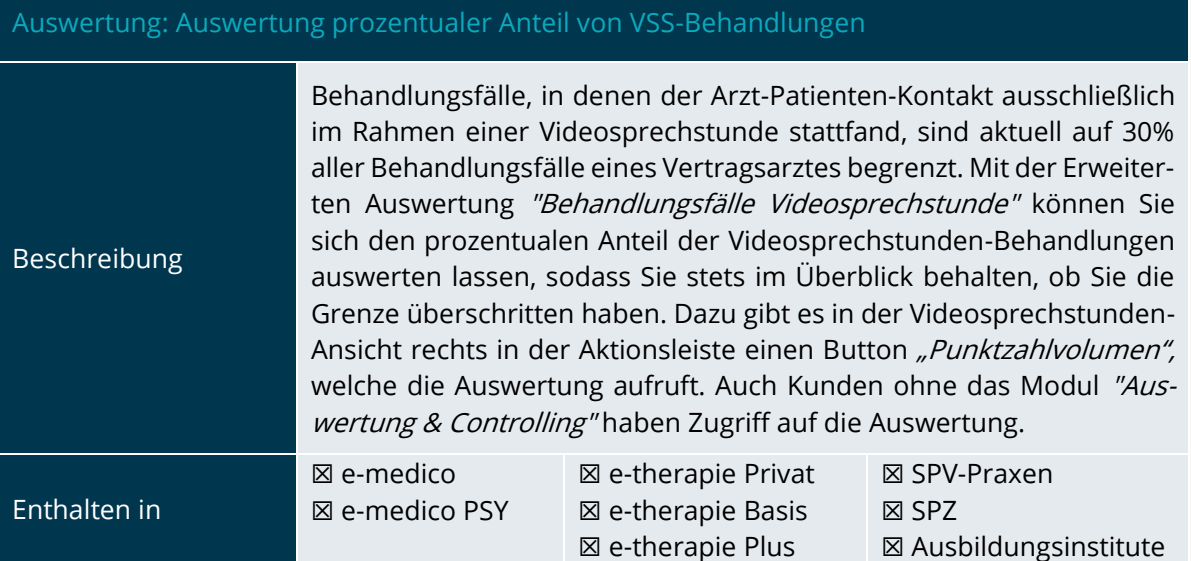

<span id="page-9-0"></span>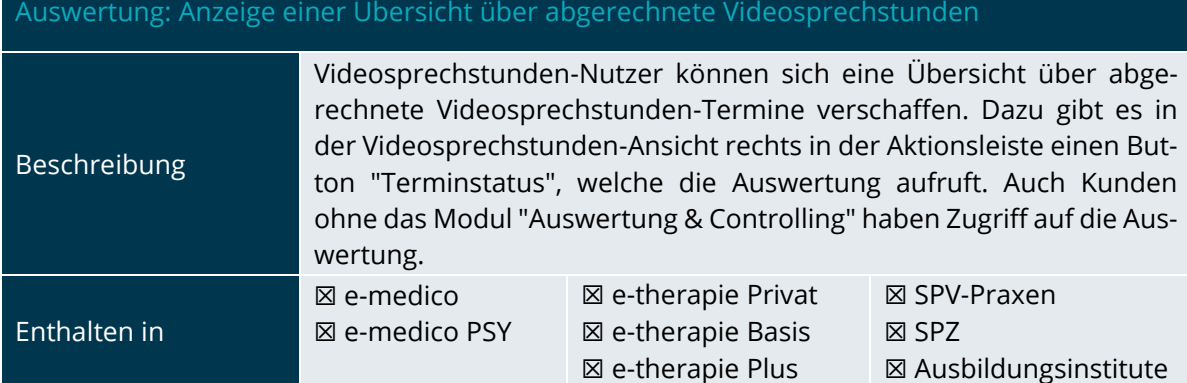

### <span id="page-10-0"></span>**3.Installationshinweise**

### <span id="page-10-1"></span>3.1 ALLGEMEINE HINWEISE

Alle Produktlinien von EPIKUR (e-medico, e-medico PSY und e-therapie in den Einzelplatz- und Netzwerkvarianten) besitzen einen Update-Installationsassistenten, der bei jedem Programmstart prüft, ob ein Update bereitsteht. Ob ein Update für Sie freigegeben wurde, erkennen Sie bei der Einzelplatzvariante an der Benachrichtigung durch den Update-Installationsassistenten nach Programmstart oder bei der Netzwerkvariante durch einen Hinweis auf der Oberfläche des Server-Control-Panels. Bei entsprechender Einwilligung Ihrerseits aktualisiert sich das Programm automatisch. Ihre Einstellungen und die vorhandenen Patientendaten bleiben erhalten.

Wir empfehlen Ihnen dennoch, in regelmäßigen Abständen und insbesondere vor einer Aktualisierung des Programms eine Datensicherung durchzuführen und diese auch auf einem externen Speichermedium (z.B. externe Festplatte, USB-Stick) abzulegen und an einem sicheren Ort zu verwahren, der räumlich von Ihrer EPIKUR-Installation getrennt ist.

Weitere Hinweise zum Umgang mit der Datensicherung erhalten Sie im Handbuch und über den Menüpunkt Hilfe unter dem Eintrag Datensicherung.

### <span id="page-10-2"></span>3.2 WEITERFÜHRENDE HINWEISE

Im Rahmen des Update-Installationsprozesses bitten wir Sie folgende weitere Hinweise zu beachten:

- Vergewissern Sie sich, dass alle eventuell gestarteten Programme vor der Update-Installation beendet werden und möglichst wenige Programme im Hintergrund arbeiten.
- Starten Sie den Update-Installationsprozess nicht während oder kurz vor Ihrer Sprechstunde, sondern außerhalb der Sprechzeiten.
- Führen Sie in regelmäßigen Abständen eine Datensicherung durch.
- Prüfen Sie, ob Sie über ausreichend Systemrechte zur Durchführung der Update-Installation verfügen; ggfs. sind Administratorrechte notwendig.
- Installieren Sie keine Systemoptimierungs- oder Systembereinigungsprogramme, die bei bzw. nach Ausführung die Updatefunktion von EPIKUR beeinträchtigen können.

Sollten Sie auch nach einem längeren Nutzungszeitraum keine Benachrichtigung zur Durchführung eines Updates erhalten, haben Sie in der Einzelplatzvariante die Möglichkeit, über die Menüzeile Hilfe unter dem Menüeintrag Suche nach Updates ein Update manuell anzustoßen. In der Netzwerkvariante klicken Sie hierfür im Server-Control-Panel auf den Button Updateprüfung starten. Beachten Sie bitte in diesem Zusammenhang die Systemanforderungen für EPIKUR unter den verschiedenen Betriebssystemen (Windows, MacOS, Linux) unter [https://www.epikur.de/systeman](https://www.epikur.de/systemanforderungen/)[forderungen/](https://www.epikur.de/systemanforderungen/)

### <span id="page-11-0"></span>**4. Service**

### <span id="page-11-1"></span>4.1 KUNDENPORTAL

Sie haben Fragen zur Bedienung und Nutzung von EPIKUR? Dann besuchen Sie unser Kundenportal. In unserem eigens für Sie eingerichteten Kundenportal finden Sie eine Zusammenstellung von Tipps und Tricks im Umgang mit unserer Software, Anleitungen, Videos sowie Antworten auf häufig gestellte Fragen.

Mit einem Klick auf den nebenstehenden Button oder der Eingabe von [www.epikur.de/portal](http://www.epikur.de/portal) (Passwort: Berlin) in die Adressleiste Ihres Internetbrowsers gelangen Sie zu unserem Kundenportal.

**[Kundenportal](https://www.epikur.de/portal/)**

### <span id="page-11-2"></span>4.2 ANWENDERDOKUMENTATION

In unserem Kundenportal stellen wir Ihnen unsere umfangreiche Anwenderdokumentation in Form eines Administrator-Handbuchs sowie der Handbücher der Produktlinien e-medico, e-medico PSY und e-therapie zur Verfügung.

Mit einem Klick auf die untenstehenden Buttons rufen Sie Ihr gewünschtes Handbuch auf, das in Ihrer Produktvariante von EPIKUR auch über die Menüzeile Hilfe im ersten Menüeintrag unter Handbuch (alternativ auch durch Drücken der F1-Taste) hinterlegt ist. Beachten Sie bitte: das Administrator-Handbuch ist lediglich unter dem EPIKUR Nutzer Administrator verfügbar.

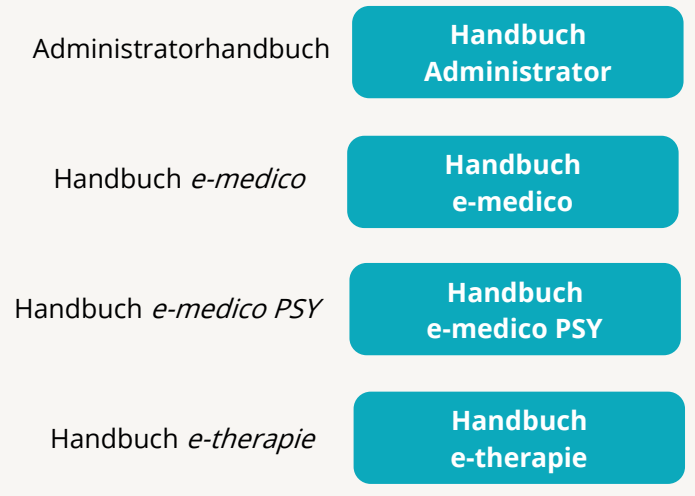

### <span id="page-11-3"></span>4.3 MEDIATHEK

Weitere Informationen in Bezug auf Programmfunktionen zu ärztlichen und psychotherapeutischen Leistungen mit EPIKUR finden Sie auch in unserer Mediathek, in der wir Ihnen u.a. Videomaterial zu speziellen Fragen und Themen zur Sozialpsychiatrischen Versorgung von Kindern und Jugendlichen (SPV) anbieten.

Mit einem Klick auf den nebenstehenden Button oder der Eingabe von <https://www.epikur.de/service/mediathek/> in die Adressleiste Ihres Internetbrowsers gelangen Sie zu unserer Mediathek.

**[Mediathek](https://www.epikur.de/service/mediathek/)**

## KUNDENBETREUUNG | Seite 13 KUNDENBETREUUNG

### <span id="page-12-0"></span>**5.Kundenbetreuung**

Um Ihre Fragen zielgerecht beantworten zu können, stehen Ihnen individuelle Supportteams für die Abrechnung, für die Anwendungsberatung und für den technischen Support zur Verfügung. Die Teams sind montags bis freitags von **8** bis **17** Uhr telefonisch oder per E-Mail für Sie erreichbar. Bitte halten Sie hierfür Ihre **Kundennummer** bereit.

### <span id="page-12-1"></span>5.1 ABRECHNUNG

Für Fragen, die sich im Rahmen Ihrer **KV-Abrechnung** ergeben, sind wir Ihnen gerne behilflich unter der Rufnummer [+49 30 340 601 124](tel:+4930340601124) oder via E-Mail an [abrechnung@epikur.de.](mailto:abrechnung@epikur.de) Dazu zählen beispielsweise Fragen wie:

- Scheinprüfung mit dem EPIKUR-/KBV-Prüfmodul,
- Erstellung KV-Abrechnungsdatei,
- Wiedereröffnen und Neuabrechnung.

### <span id="page-12-2"></span>5.2 ANWENDUNGSBERATUNG

Antworten auf Fragen zur **Bedienung** und **Nutzung** von EPIKUR erhalten Sie von unseren Mitarbeitern unter [+49 30 340 601 122](tel:+4930340601102) oder via E-Mail an [anwendung@epikur.de.](file://///GAMMA-CENTAURI/Firmendaten/Kunden/Kundenbetreuung/!Aufhebenswertes/Quartalsanschreiben/21.3/anwendung@epikur.de) Dazu zählen beispielsweise Fragen wie:

- Auswertungen und Statistiken,
- Einstellungen für die Patientenakten,
- Programmeinstellungen unter EPIKUR.

### <span id="page-12-3"></span>5.2 TECHNISCHER SUPPORT

Bei Fragen zur **Technik** wenden Sie sich bitte unter [+49 30 340 601 123](tel:+4930340601102) oder via E-Mail an [tech](mailto:technik@epikur.de)[nik@epikur.de](mailto:technik@epikur.de) an unsere Mitarbeiter. Dazu zählen beispielsweise Fragen wie:

- Installation und Update der Software,
- Konfiguration von TI-Komponenten, Kartenlesegeräten, Druckern etc.,
- Datenimport und –export (Datenwiederherstellung).

### <span id="page-12-4"></span>5.3 SUPPORT-TERMIN

Unser Support ist generell kostenfrei. Sollten Sie Fragen haben, die über den normalen Support hinaus gehen, oder eine Schulung wünschen, so werden diese Leistungen zeitlich von Ihrer Serviceline abgezogen (Serviceline-Kunden) oder in Rechnung gestellt. Um einen Supporttermin mit uns zu vereinbaren, haben Sie zwei Möglichkeiten:

Entweder, Sie nutzen das in EPIKUR hinterlegte Kontaktformular in der Menüzeile Hilfe unter dem Menüeintrag Support-Termin buchen und füllen die Pflichtfelder aus.

Oder, Sie klicken auf den nebenstehenden Button, mit dem Sie in unser Kundenportal gelangen (Passwort: Berlin). Über den Reiter Serviceline navigieren Sie zur Eingabemaske für die Terminbuchung.

**[Support-Termin](https://www.epikur.de/portal/) [buchen](https://www.epikur.de/portal/)**

Zum vereinbarten Termin rufen wir Sie an. In beiden Fällen bitten wir Sie sicherzustellen, dass Ihr Rechner, auf dem EPIKUR installiert ist, eine Verbindung zum Internet besitzt. Über das Programm Teamviewer, dass Sie aus EPIKUR über die Menüzeile Hilfe unter dem Menüeintrag TeamViewer starten können, schalten wir uns zu Ihnen auf den Bildschirm Ihres Rechners.

### <span id="page-14-0"></span>**6.In eigener Sache**

### <span id="page-14-1"></span>6.1 BEACHTUNG DER SYSTEMVORAUSSETZUNGEN

EPIKUR unterliegt stetigen Produktweiterentwicklungen und Funktionserweiterungen. Dementsprechend wird in regelmäßigen Zeitabständen eine Versionsanpassung der von Ihnen genutzten Betriebssystemen vorgenommen, um Ihnen eine Praxisverwaltungssoftware zur Verfügung zu stellen, die dem aktuell technischen Standard entspricht.

Aus gegebenem Anlass möchten wir Sie auf unsere Systemvoraussetzungen unter <https://www.epikur.de/service/systemanforderungen/> hinweisen. Die Einhaltung der aufgeführten Betriebssystem-Versionen (macOS, Windows, Ubuntu) ist erforderlich, da andernfalls keine reibungslose Nutzung von EPIKUR gewährleistet werden kann. Die Behebung von Funktionsstörungen, welche auf eine nicht kompatible Betriebssystem-Version zurückzuführen sind, sind nicht Teil unseres kostenfreien Supportes und werden mit 96 €/Std. in Rechnung gestellt. Wir bitten Sie daher, die Informationen unter den Systemvorrausetzungen bei der Anwendung und fortführenden Aktualisierung miteinzubeziehen.

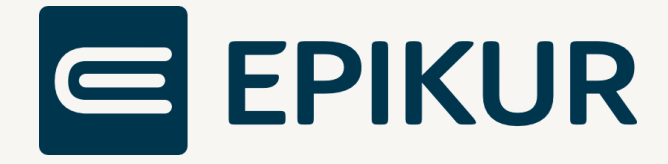

### **Kontakt**

Epikur Software GmbH & Co. KG Franklinstraße 26 a 10587 Berlin Telefon: +49 30 340 601 101 Telefax: +49 30 340 601 109 [info@epikur.de](mailto:info@epikur.de)

[www.epikur.de](http://www.epikur.de/)